### Navigation Toolbox<sup>™</sup> Release Notes

# MATLAB&SIMULINK®

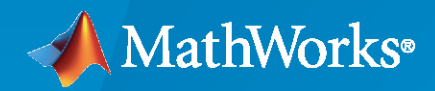

®

#### **How to Contact MathWorks**

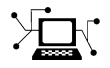

Latest news: [www.mathworks.com](https://www.mathworks.com)

Sales and services: [www.mathworks.com/sales\\_and\\_services](https://www.mathworks.com/sales_and_services)

User community: [www.mathworks.com/matlabcentral](https://www.mathworks.com/matlabcentral)

Technical support: [www.mathworks.com/support/contact\\_us](https://www.mathworks.com/support/contact_us)

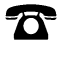

 $\sum$ 

Phone: 508-647-7000

The MathWorks, Inc. 1 Apple Hill Drive Natick, MA 01760-2098

*Navigation Toolbox™ Release Notes*

© COPYRIGHT 2019–2021 by The MathWorks, Inc.

The software described in this document is furnished under a license agreement. The software may be used or copied only under the terms of the license agreement. No part of this manual may be photocopied or reproduced in any form without prior written consent from The MathWorks, Inc.

FEDERAL ACQUISITION: This provision applies to all acquisitions of the Program and Documentation by, for, or through the federal government of the United States. By accepting delivery of the Program or Documentation, the government hereby agrees that this software or documentation qualifies as commercial computer software or commercial computer software documentation as such terms are used or defined in FAR 12.212, DFARS Part 227.72, and DFARS 252.227-7014. Accordingly, the terms and conditions of this Agreement and only those rights specified in this Agreement, shall pertain to and govern the use, modification, reproduction, release, performance, display, and disclosure of the Program and Documentation by the federal government (or other entity acquiring for or through the federal government) and shall supersede any conflicting contractual terms or conditions. If this License fails to meet the government's needs or is inconsistent in any respect with federal procurement law, the government agrees to return the Program and Documentation, unused, to The MathWorks, Inc.

#### **Trademarks**

MATLAB and Simulink are registered trademarks of The MathWorks, Inc. See [www.mathworks.com/trademarks](https://www.mathworks.com/trademarks) for a list of additional trademarks. Other product or brand names may be trademarks or registered trademarks of their respective holders.

#### **Patents**

MathWorks products are protected by one or more U.S. patents. Please see [www.mathworks.com/patents](https://www.mathworks.com/patents) for more information.

# **Contents**

#### **[R2021b](#page-6-0)**

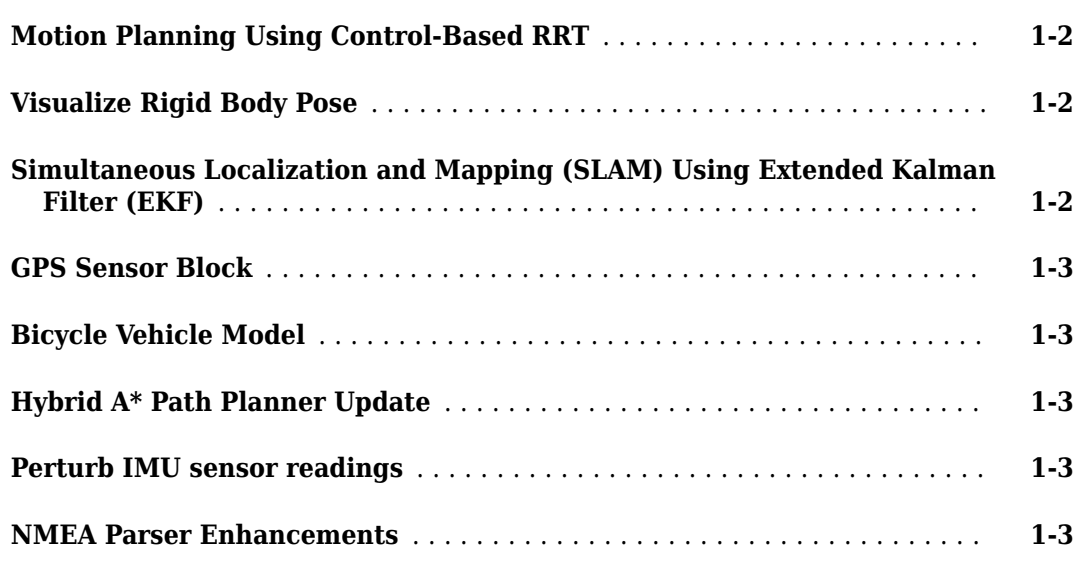

#### **[R2021a](#page-10-0)**

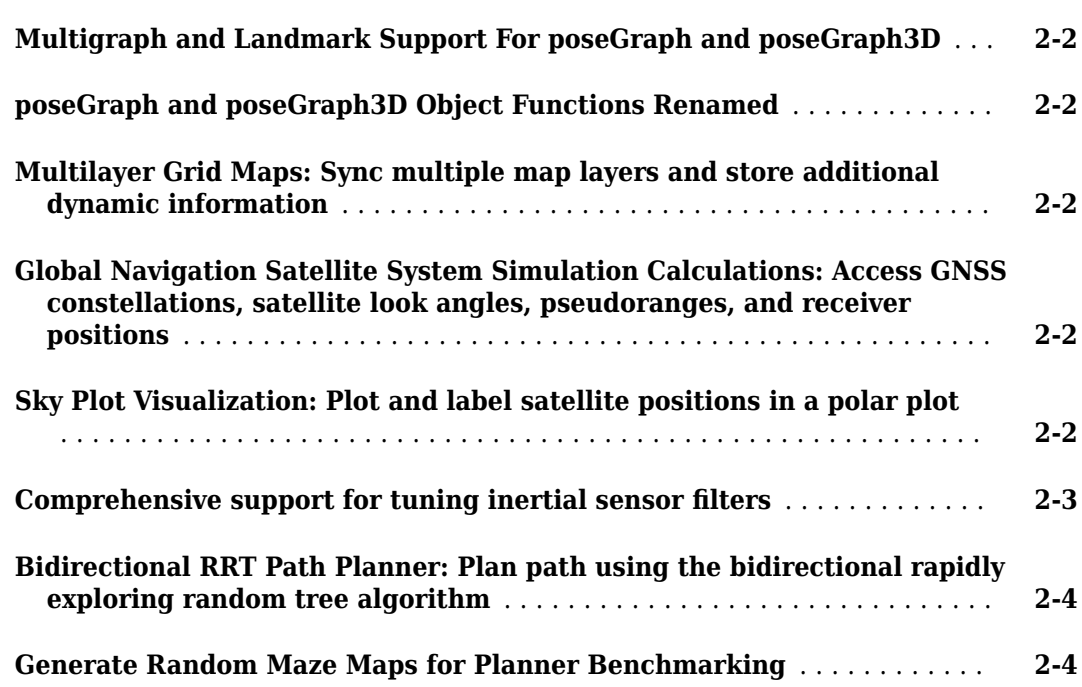

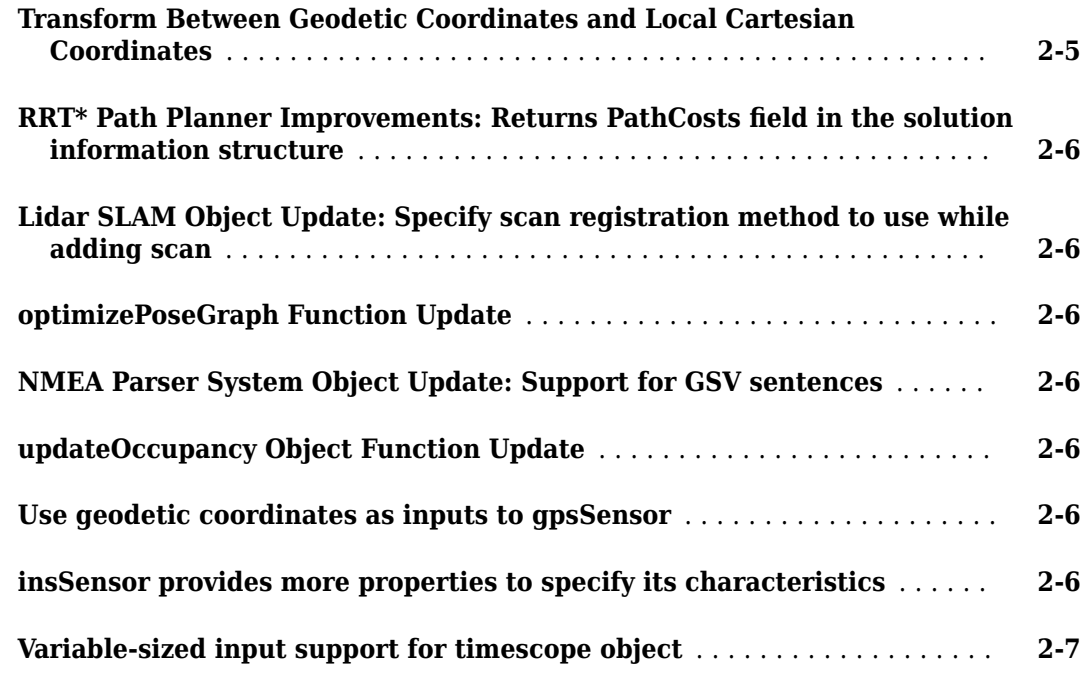

#### **[R2020b](#page-18-0)**

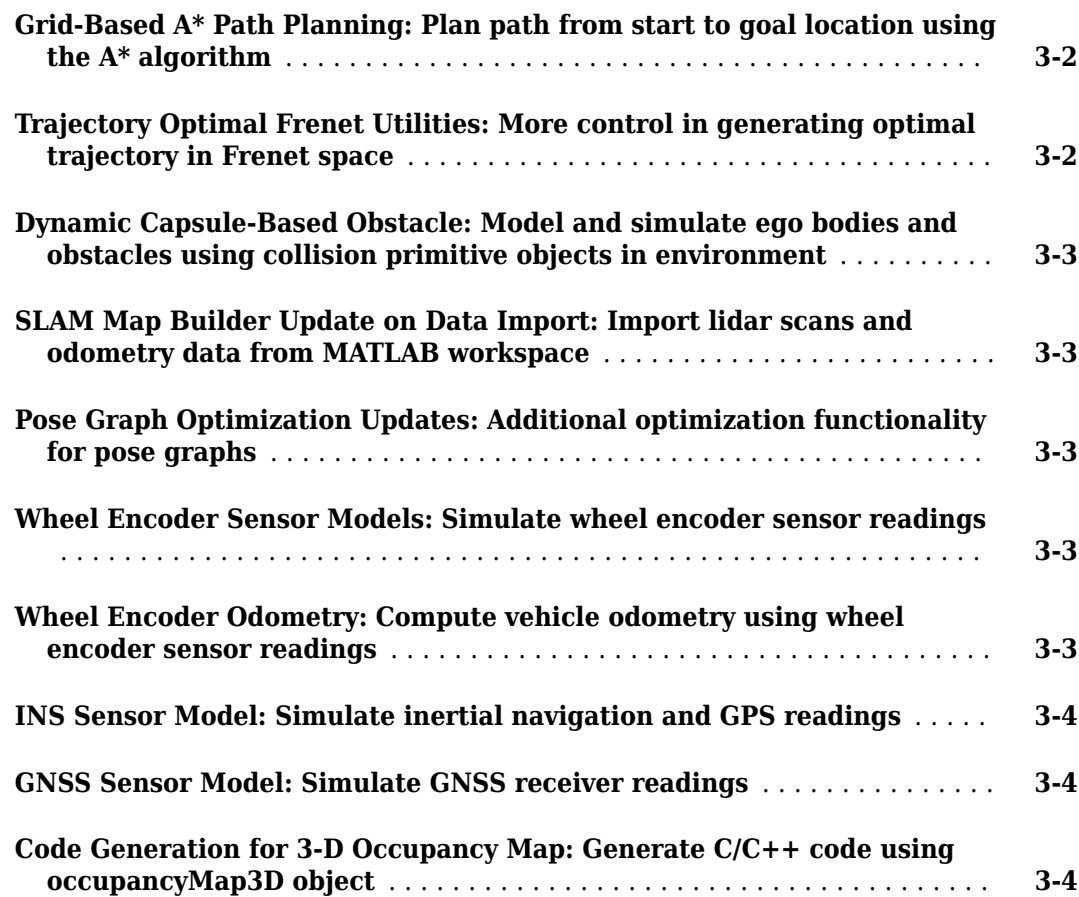

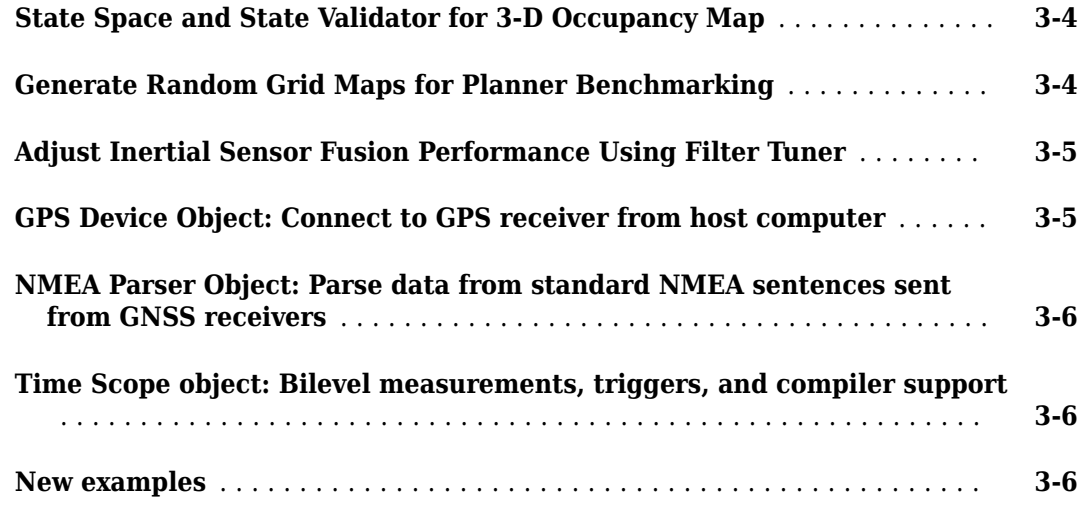

#### **[R2020a](#page-24-0)**

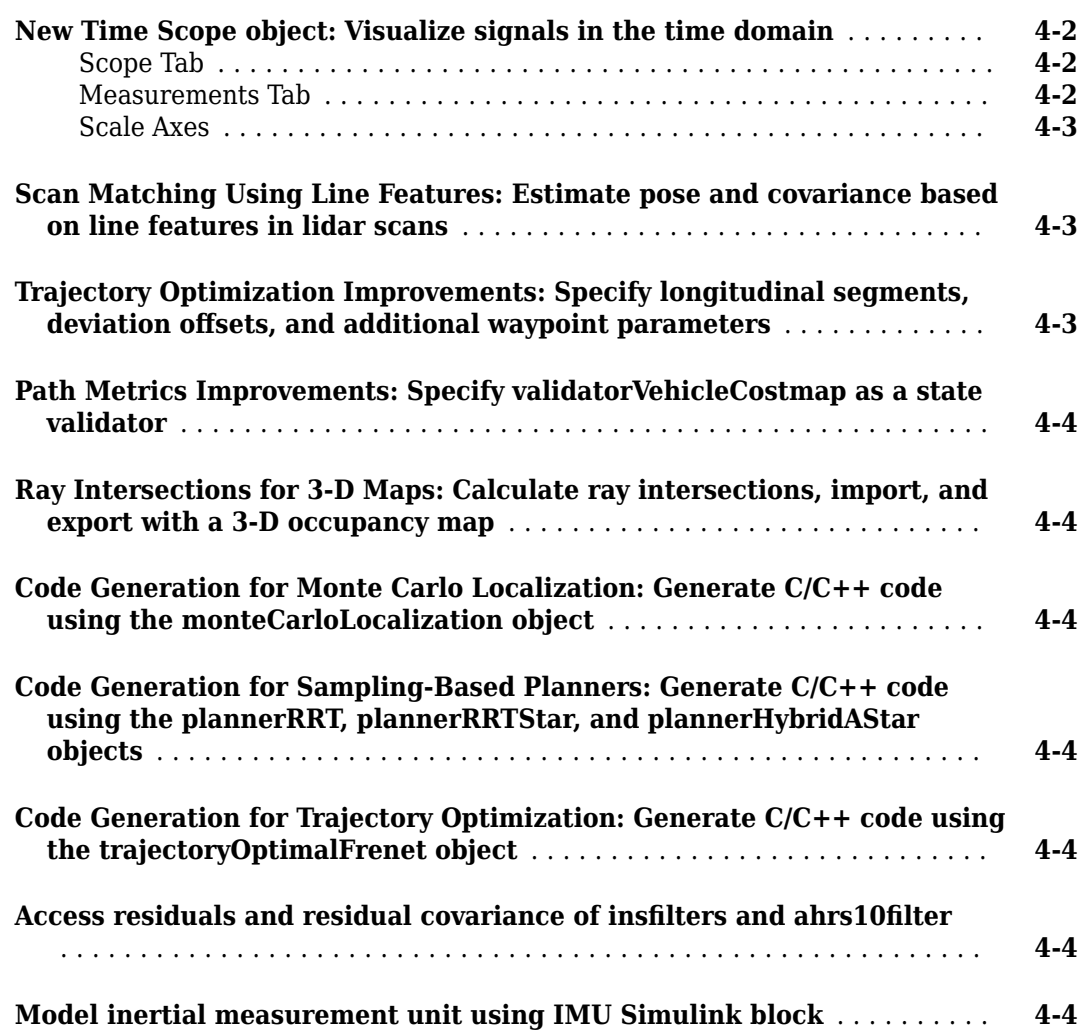

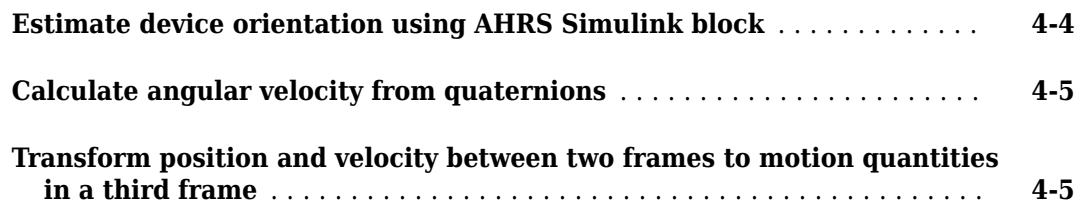

#### **[R2019b](#page-30-0)**

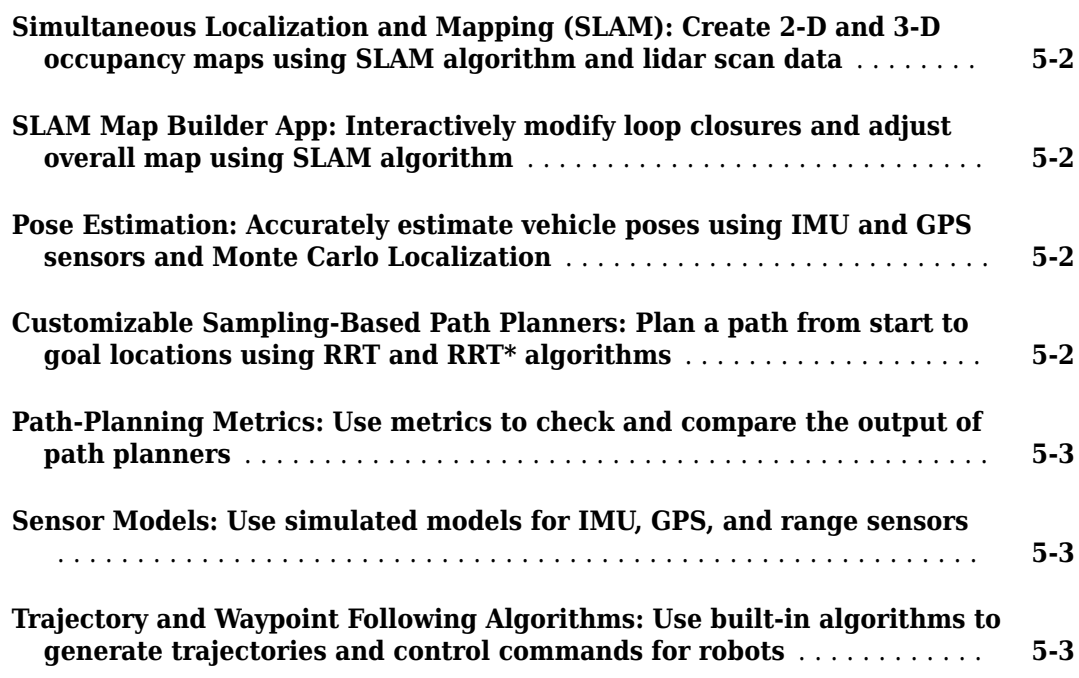

# <span id="page-6-0"></span>**R2021b**

**Version: 2.1 New Features**

**Bug Fixes**

#### <span id="page-7-0"></span>**Motion Planning Using Control-Based RRT**

The plannerControlRRT object plans a series of control commands using the rapidly exploring random tree (RRT) algorithm. The plan function incrementally searches for feasible states and connects them to a tree until a valid path to the goal state is found. The state propagator generates control commands and durations that connect each state in the path. The navPathControl object stores the states, controls, and durations for the planned path.

The nav.StatePropagator class enables you to implement custom control behavior for state spaces defined by an instance of the nav.StateSpace class. You can specify control limits for your system, propagate the system states for given controls, and sample controls for desired target states, as well as estimate the distance cost for control paths.

The mobileRobotPropagator object provides a specific implementation of the state propagator for mobile robots that uses a bicycle kinematic model, or accepts other wheel-based motion models from Robotics System Toolbox™.

#### **Visualize Rigid Body Pose**

Visualize a rigid body pose (position and orientation) using the poseplot function. To customize the appearance of the pose plot, see PosePatch Properties.

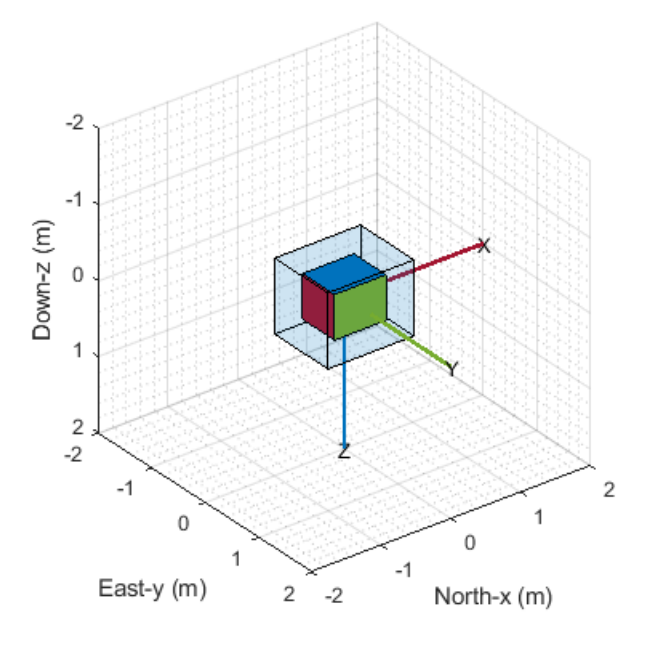

#### **Simultaneous Localization and Mapping (SLAM) Using Extended Kalman Filter (EKF)**

Use the ekfSLAM object to implement EKF-based landmark SLAM. The object takes in observed landmarks from the environment and compares them with the known landmarks in the 2-D map to find the associations and new landmarks. The object uses the associations to correct the state and state covariance. The new landmarks are augmented in the state vector.

#### <span id="page-8-0"></span>**GPS Sensor Block**

Use the GPS block to simulate a GPS sensor with noise-corrupted measurements based on the input position and velocity. The block uses the WGS84 earth model to convert local coordinates to latitudelongitude-altitude (LLA) coordinates. You can vary the horizontal position, vertical position, and velocity accuracies to change noise levels in the output signals. Also, you can specify a decay factor, which models global position noise.

#### **Bicycle Vehicle Model**

Use the bicycleKinematics vehicle model to simulate simplified car-like vehicle dynamics.

#### **Hybrid A\* Path Planner Update**

The plan function of the plannerHybridAStar object now returns the direction of motion directions for each pose along the path as well as a solution information structure solutionInfo containing the fields IsPathFound, NumNodes, and NumIterations.

#### **Perturb IMU sensor readings**

You can now use the perturbations and perturb functions to perturb IMU sensor readings generated by the imuSensor System object™. By perturbing the IMU, you can perform noise analysis to test your fusion filter with different IMU parameters and noise ranges.

#### **NMEA Parser Enhancements**

You can now configure the nmeaParser System object to extract National Marine Electronics Association (NMEA) data by using a name-value pair, CustomSentence. This enhancement enables you to configure the nmeaParser System object to extract data from the standard sentences defined as part of the NMEA 0183® Standard, Version 4.10, in addition to the built-in support for certain sentences. You can also use this name-value pair to configure the nmeaParser System object to extract data from manufacturer-specific sentences that are recognized by the NMEA.

Use the extractNMEASentence function to validate the checksum of the NMEA sentence that you want to parse, and include it in a function file to convert the NMEA data into string array. You can then pass the specific MessageID and the name of its corresponding function, as a name-value argument, to the CustomSentence name-value pair to obtain the parsed data.

# <span id="page-10-0"></span>**R2021a**

**Version: 2.0 New Features Bug Fixes Compatibility Considerations**

#### <span id="page-11-0"></span>**Multigraph and Landmark Support For poseGraph and poseGraph3D**

The [poseGraph](https://www.mathworks.com/help/releases/R2021a/nav/ref/posegraph.html) and [poseGraph3D](https://www.mathworks.com/help/releases/R2021a/nav/ref/posegraph3d.html) objects have been updated to support adding multiple edges between nodes and adding landmark points to a pose graph. The [addRelativePose](https://www.mathworks.com/help/releases/R2021a/nav/ref/posegraph.addrelativepose.html) function now appends a new edge between specific nodes instead of overwriting the existing edge, which allows one to incorporate multiple sensor readings for node pose estimation. To add point landmarks, use the [addPointLandmark](https://www.mathworks.com/help/releases/R2021a/nav/ref/posegraph.addpointlandmark.html) function.

#### **poseGraph and poseGraph3D Object Functions Renamed**

These [poseGraph](https://www.mathworks.com/help/releases/R2021a/nav/ref/posegraph.html) and [poseGraph3D](https://www.mathworks.com/help/releases/R2021a/nav/ref/posegraph3d.html) object functions have been renamed to better reflect their definitions

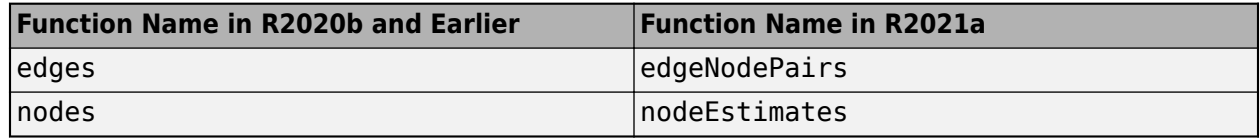

#### **Multilayer Grid Maps: Sync multiple map layers and store additional dynamic information**

The [multiLayerMap](https://www.mathworks.com/help/releases/R2021a/nav/ref/multilayermap.html) object groups and stores multiple map layers as [binaryOccupancyMap](https://www.mathworks.com/help/releases/R2021a/nav/ref/binaryoccupancymap.html), [occupancyMap](https://www.mathworks.com/help/releases/R2021a/nav/ref/occupancymap.html), or [mapLayer](https://www.mathworks.com/help/releases/R2021a/nav/ref/maplayer.html) objects. Once added, the map layers can be modified together using the [multiLayerMap](https://www.mathworks.com/help/releases/R2021a/nav/ref/multilayermap.html) object functions. Individual actions applied to each map are synced with the multilayer map.

Assign and retrieve data from one or more cells in the map using the [setMapData](https://www.mathworks.com/help/releases/R2021a/nav/ref/multilayermap.setmapdata.html) and [getMapData](https://www.mathworks.com/help/releases/R2021a/nav/ref/multilayermap.getmapdata.html) object functions. Additionally, [mapLayer](https://www.mathworks.com/help/releases/R2021a/nav/ref/maplayer.html) objects can store numeric *N*-dimensional arrays, enabling you to store more than just occupancy values in each cell. This feature enables dynamic tracking of obstacles and other more advanced applications for mapping.

Sync data across maps using the [syncWith](https://www.mathworks.com/help/releases/R2021a/nav/ref/occupancymap.syncwith.html) function. Move the map in the world frame using the [move](https://www.mathworks.com/help/releases/R2021a/nav/ref/occupancymap.move.html) function. Convert between grid, local, and world coordinates with other object functions.

#### **Global Navigation Satellite System Simulation Calculations: Access GNSS constellations, satellite look angles, pseudoranges, and receiver positions**

Four new functions related to GNSS simulation have been added:

- [gnssconstellation](https://www.mathworks.com/help/releases/R2021a/nav/ref/gnssconstellation.html) Satellite locations at the specified time.
- [lookangles](https://www.mathworks.com/help/releases/R2021a/nav/ref/lookangles.html) Satellite look angles from receiver and satellite positions.
- [pseudoranges](https://www.mathworks.com/help/releases/R2021a/nav/ref/pseudoranges.html) Pseudoranges between the GNSS receiver and satellites.
- [receiverposition](https://www.mathworks.com/help/releases/R2021a/nav/ref/receiverposition.html) Estimate GNSS receiver position and velocity.

#### **Sky Plot Visualization: Plot and label satellite positions in a polar plot**

The [skyplot](https://www.mathworks.com/help/releases/R2021a/nav/ref/skyplot.html) function plots the azimuth and elevation angles for satellite positions. The function generates the plot as a [SkyPlotChart Properties](https://www.mathworks.com/help/releases/R2021a/nav/ref/nav.graphics.chart.skyplotchart-properties.html) object.

<span id="page-12-0"></span>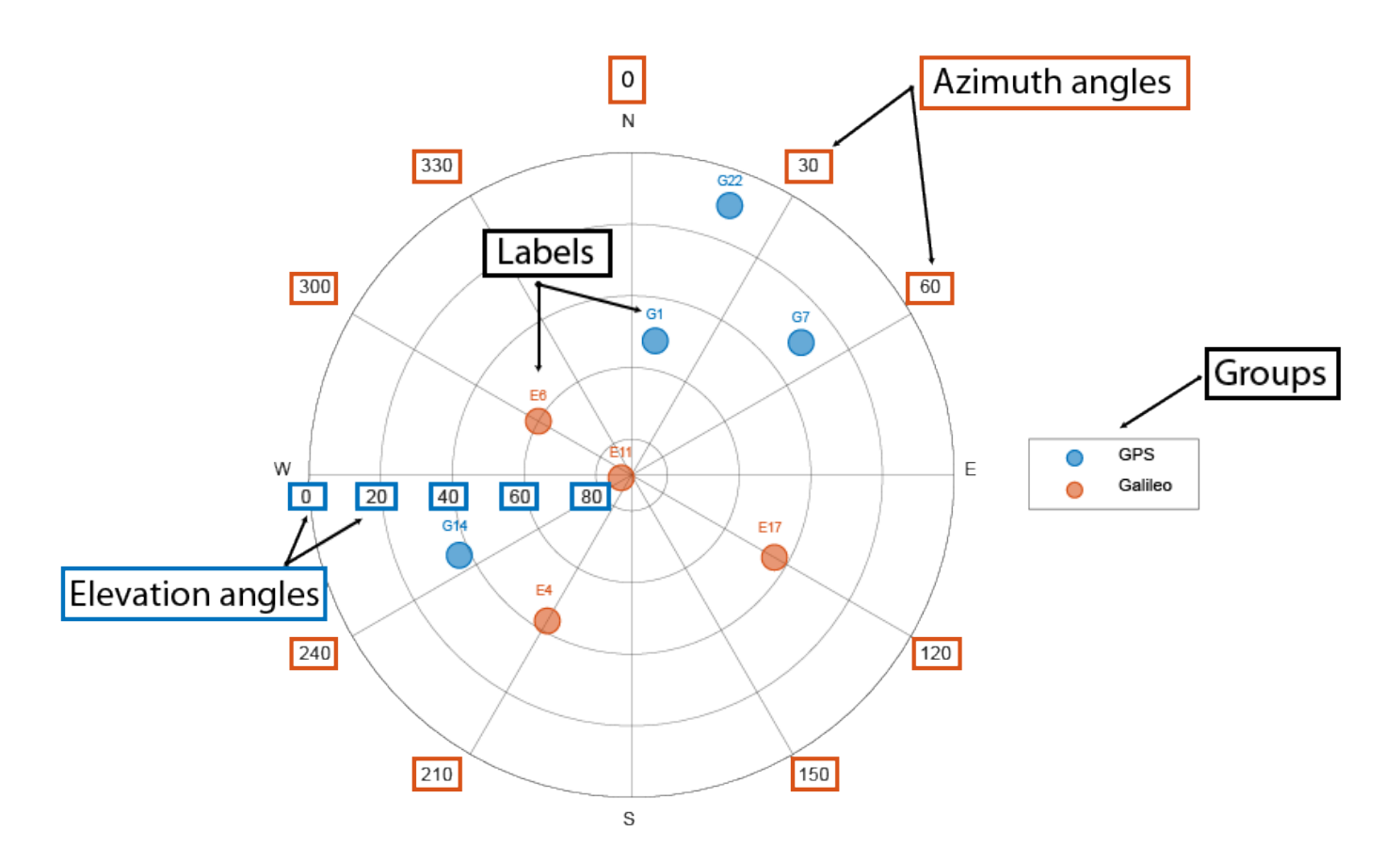

These are the main elements of the figure

- Azimuth axes 6pecified by the azdata input argument, azimuth angle positions are measured clockwise from the North direction.
- Elevation axes -Specified by the eldata input argument, elevation angle positions are measured as the angle above the horizon line.
- Labels Specified by the labeldata input argument as a string array in which each point in the azdata and eldata vectors represented by an element.
- Groups Specified by the GroupData property, groups are a [categorical](https://www.mathworks.com/help/releases/R2021a/matlab/ref/categorical.html) array in which each satellite position represented by an element.

#### **Comprehensive support for tuning inertial sensor filters**

You can tune the parameters of these inertial sensor filter objects using their tune object function:

- [insfilterNonholonomic](https://www.mathworks.com/help/releases/R2021a/nav/ref/insfilternonholonomic.html)
- [ahrs10filter](https://www.mathworks.com/help/releases/R2021a/nav/ref/ahrs10filter.html)
- [insfilterMARG](https://www.mathworks.com/help/releases/R2021a/nav/ref/insfiltermarg.html)
- [insfilterErrorState](https://www.mathworks.com/help/releases/R2021a/nav/ref/insfiltererrorstate.html)

In the previous release, the other three inertial sensor filters ([imufilter](https://www.mathworks.com/help/releases/R2021a/nav/ref/imufilter-system-object.html), [ahrsfilter](https://www.mathworks.com/help/releases/R2021a/nav/ref/ahrsfilter-system-object.html), and [insfilterAsync](https://www.mathworks.com/help/releases/R2021a/nav/ref/insfilterasync.html)) already supported the tune function.

<span id="page-13-0"></span>The [tunerconfig](https://www.mathworks.com/help/releases/R2021a/nav/ref/tunerconfig.html) object, which is used to configure the tuning process, has three new properties:

- Filter Class name of the fusion filter
- FunctionTolerance Minimum change in cost to continue tuning
- OutputFcn Output function to show tuning results. For example, you can use the [tunerPlotPose](https://www.mathworks.com/help/releases/R2021a/nav/ref/tunerplotpose.tunerplotpose.html) function to visualize the truth data and state estimates after tuning.

#### **Bidirectional RRT Path Planner: Plan path using the bidirectional rapidly exploring random tree algorithm**

The [plannerBiRRT](https://www.mathworks.com/help/releases/R2021a/nav/ref/plannerbirrt.html) object plans an obstacle-free path from a start state to a goal state using the bidirectional RRT algorithm.

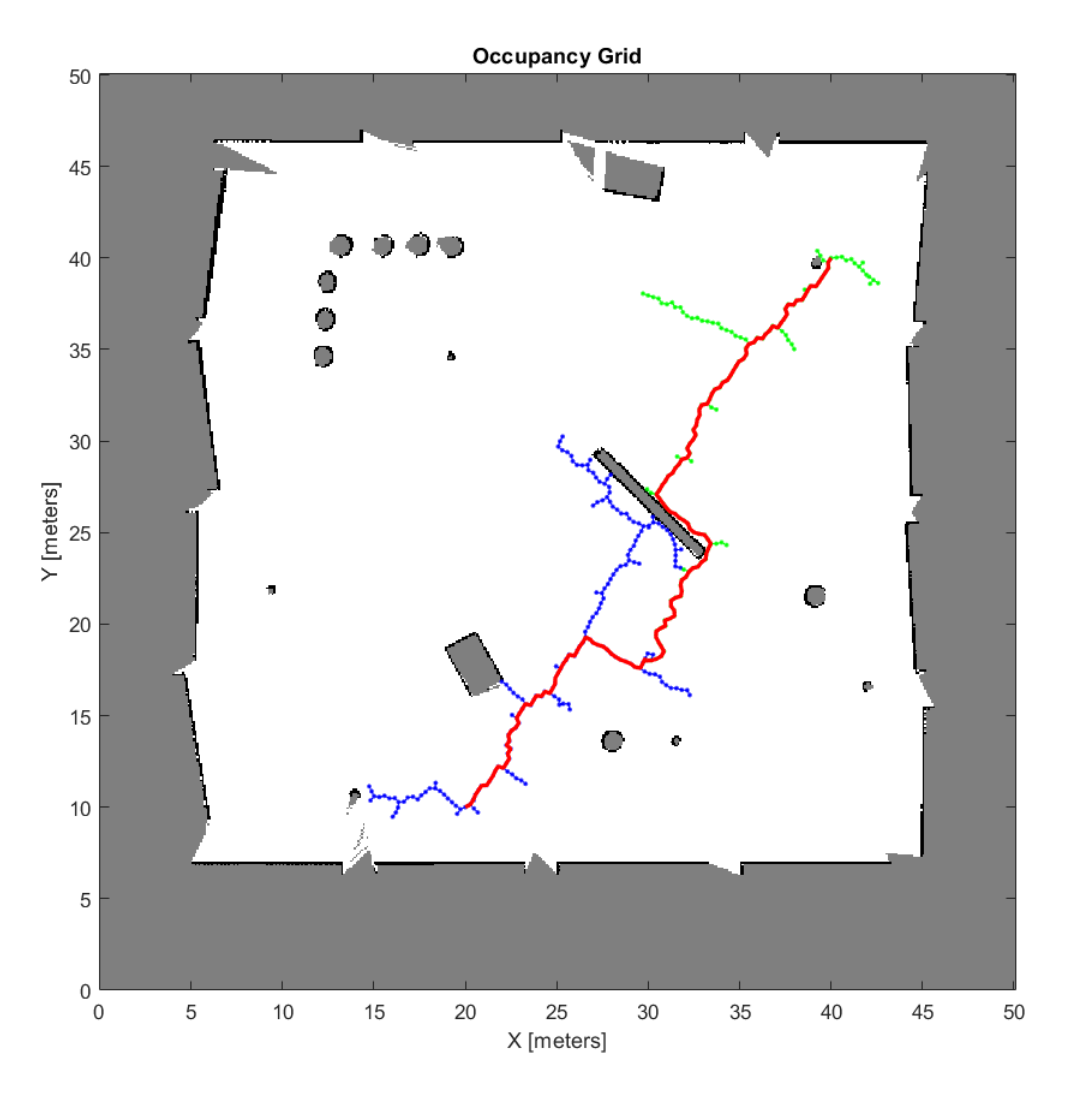

#### **Generate Random Maze Maps for Planner Benchmarking**

The [mapMaze](https://www.mathworks.com/help/releases/R2021a/nav/ref/mapmaze.html) function generates a random maze map.

<span id="page-14-0"></span>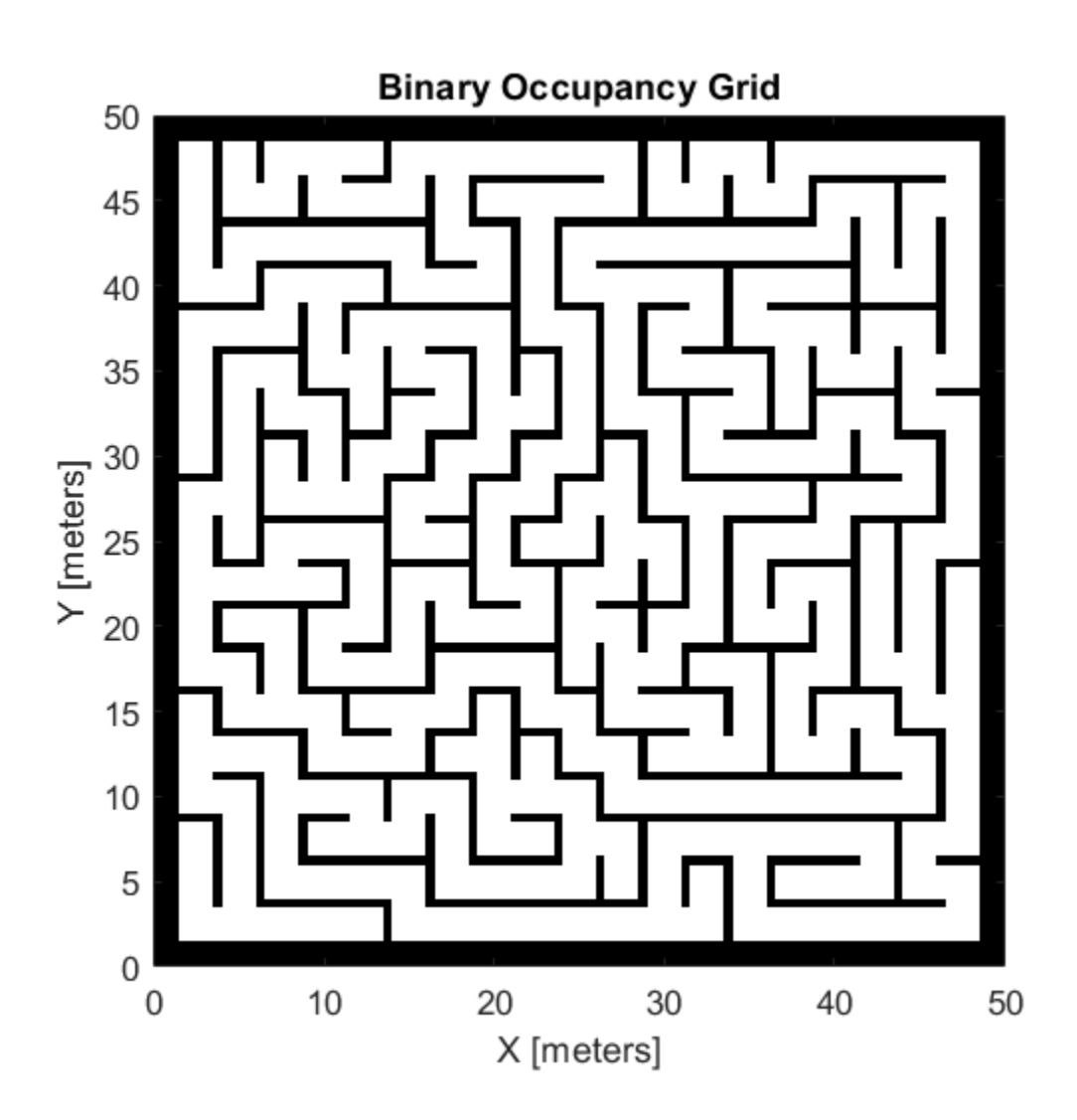

#### **Transform Between Geodetic Coordinates and Local Cartesian Coordinates**

Use these functions to transform between geodetic coordinates and local North-East-Down (NED) or East-North-Up (ENU) coordinates.

- [enu2lla](https://www.mathworks.com/help/releases/R2021a/nav/ref/enu2lla.html) Transform local ENU coordinates to geodetic coordinates.
- [ned2lla](https://www.mathworks.com/help/releases/R2021a/nav/ref/ned2lla.html) Transform local NED coordinates to geodetic coordinates.
- [lla2enu](https://www.mathworks.com/help/releases/R2021a/nav/ref/lla2enu.html) Transform geodetic coordinates to local ENU coordinates.
- [lla2ned](https://www.mathworks.com/help/releases/R2021a/nav/ref/lla2ned.html) Transform geodetic coordinates to local NED coordinates.

#### <span id="page-15-0"></span>**RRT\* Path Planner Improvements: Returns PathCosts field in the solution information structure**

The [plan](https://www.mathworks.com/help/releases/R2021a/nav/ref/plannerrrt.plan.html) function of the [plannerRRTStar](https://www.mathworks.com/help/releases/R2021a/nav/ref/plannerrrtstar.html) object now returns the PathCosts field in the solution information structure.

#### **Lidar SLAM Object Update: Specify scan registration method to use while adding scan**

You can now specify which scan registration method to use when adding a scan to a [lidarSLAM](https://www.mathworks.com/help/releases/R2021a/nav/ref/lidarslam.html) object by using the ScanRegistrationMethod property.

The [lidarSLAM](https://www.mathworks.com/help/releases/R2021a/nav/ref/lidarslam.html) object now supports the branchAndBound (default) and phaseCorrelation scan registration algorithms. Using the phaseCorrelation algorithm requires an Image Processing Toolbox™ license.

#### **optimizePoseGraph Function Update**

The [optimizePoseGraph](https://www.mathworks.com/help/releases/R2021a/nav/ref/optimizeposegraph.html) function now accepts a pose graph representation specified as a [digraph](https://www.mathworks.com/help/releases/R2021a/matlab/ref/digraph.html) object whose edges are described by [affine3d](https://www.mathworks.com/help/releases/R2021a/images/ref/affine3d.html) (Image Processing Toolbox) or [rigid3d](https://www.mathworks.com/help/releases/R2021a/images/ref/rigid3d.html) (Image Processing Toolbox) objects.

#### **NMEA Parser System Object Update: Support for GSV sentences**

You can now use the [nmeaParser](https://www.mathworks.com/help/releases/R2021a/nav/ref/nmeaparser-system-object.html) System object to extract National Marine Electronics Association (NMEA) data from GNSS Satellites in View (GSV) sentences that are compliant with the NMEA 0183 specification.

#### **updateOccupancy Object Function Update**

The [updateOccupancy](https://www.mathworks.com/help/releases/R2021a/nav/ref/occupancymap.updateoccupancy.html) object function now accepts occupancy values as a matrix. The size of the matrix must be equal to the GridSize property of the [occupancyMap](https://www.mathworks.com/help/releases/R2021a/nav/ref/occupancymap.html) object.

#### **Use geodetic coordinates as inputs to gpsSensor**

You can use geodetic coordinates as inputs to a [gpsSensor](https://www.mathworks.com/help/releases/R2021a/nav/ref/gpssensor-system-object.html) System object. To enable this option, specify the PositionInputFormat property of the [gpsSensor](https://www.mathworks.com/help/releases/R2021a/nav/ref/gpssensor-system-object.html) object as 'Geodetic'.

#### **insSensor provides more properties to specify its characteristics**

The [insSensor](https://www.mathworks.com/help/releases/R2021a/nav/ref/inssensor-system-object.html) System object provides six new properties to model an inertial navigation system sensor:

- MountingLocation Location of sensor on platform
- AccelerationAccuracy Standard deviation of acceleration noise
- AngularVelocityAccuracy Standard deviation of angular velocity noise
- TimeInput Enable or disable input of simulation time
- <span id="page-16-0"></span>• HasGNSSFix — Enable or disable GNSS fix
- PositionErrorFactor Drift rate of position without GNSS fix

#### **Variable-sized input support for timescope object**

The [timescope](https://www.mathworks.com/help/releases/R2021a/nav/ref/timescope.html) object allows you to visualize scalar or variable-sized input signals. If the signal is variable sized, the number of channels (columns) cannot change.

# <span id="page-18-0"></span>**R2020b**

**Version: 1.2**

**New Features**

**Bug Fixes**

#### <span id="page-19-0"></span>**Grid-Based A\* Path Planning: Plan path from start to goal location using the A\* algorithm**

Plan a path on a 2-D grid map using the [plannerAStarGrid](https://www.mathworks.com/help/releases/R2020b/nav/ref/plannerastargrid.html) object.

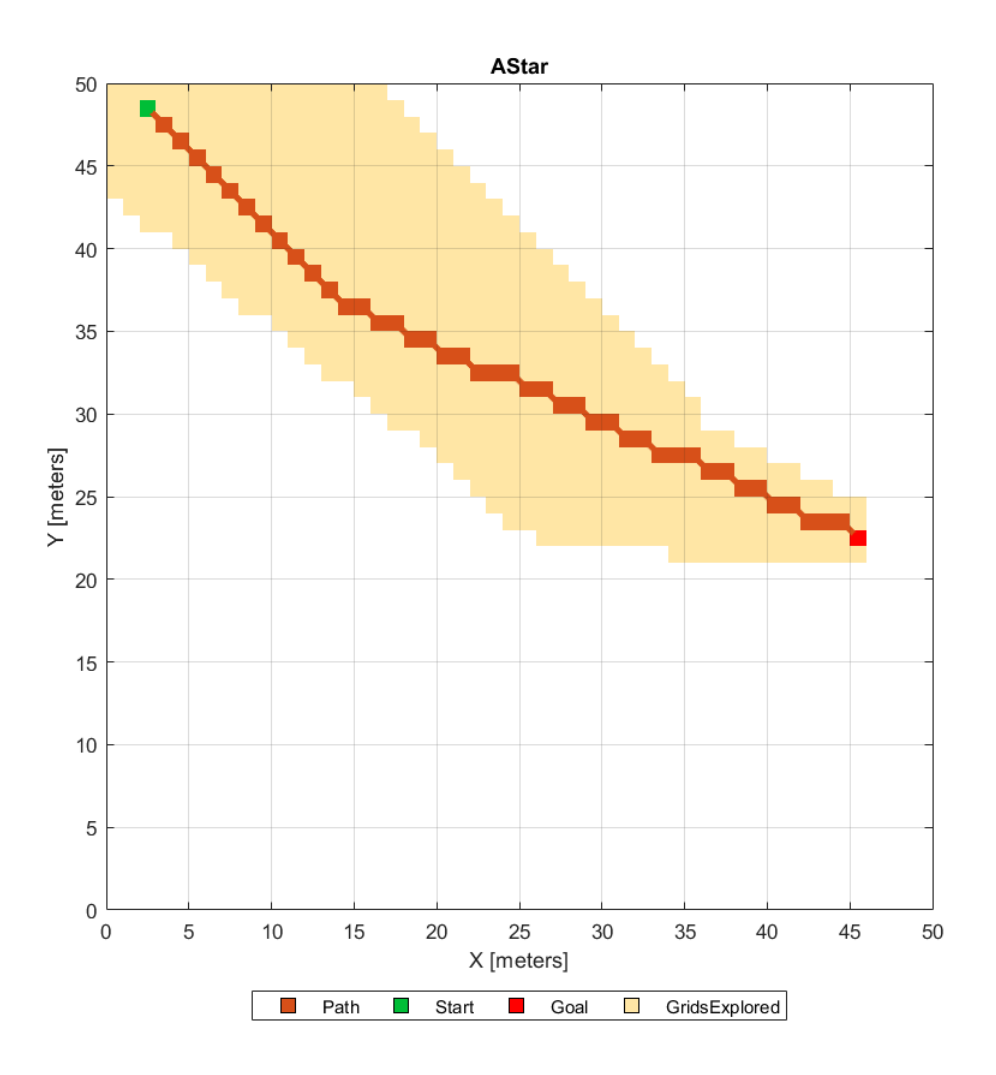

#### **Trajectory Optimal Frenet Utilities: More control in generating optimal trajectory in Frenet space**

The [referencePathFrenet](https://www.mathworks.com/help/releases/R2020b/nav/ref/referencepathfrenet.html) object fits a smooth, piecewise continuous curve to the provided waypoints. Use the object functions to convert trajectories between global and Frenet coordinate systems, interpolate states along the path based on arc length, and query the closest point on the path from a global state.

The [trajectoryGeneratorFrenet](https://www.mathworks.com/help/releases/R2020b/nav/ref/trajectorygeneratorfrenet.html) object generates trajectories between the initial and terminal states using fourth or fifth order polynomials. The trajectories are relative to a [referencePathFrenet](https://www.mathworks.com/help/releases/R2020b/nav/ref/referencepathfrenet.html) object. The [connect](https://www.mathworks.com/help/releases/R2020b/nav/ref/trajectorygeneratorfrenet.connect.html) function connects initial states to terminal states over a span of time.

<span id="page-20-0"></span>For more details, see the [Highway Trajectory Planning Using Frenet Reference Path](https://www.mathworks.com/help/releases/R2020b/nav/ug/highway-trajectory-planning-using-frenet.html) example.

#### **Dynamic Capsule-Based Obstacle: Model and simulate ego bodies and obstacles using collision primitive objects in environment**

The [dynamicCapsuleList](https://www.mathworks.com/help/releases/R2020b/nav/ref/dynamiccapsulelist.html) and [dynamicCapsuleList3D](https://www.mathworks.com/help/releases/R2020b/nav/ref/dynamiccapsulelist3d.html) objects manage two lists of collision primitive objects: ego bodies and obstacles. Use the object functions to dynamically add, remove, and update the geometry and future poses of ego bodies and obstacles in the environment. To validate stored trajectories, use the [checkCollision](https://www.mathworks.com/help/releases/R2020b/nav/ref/dynamiccapsulelist.checkcollision.html) function, which checks the collisions between ego bodies and obstacles at each time step.

For more details, see the [Highway Trajectory Planning Using Frenet Reference Path](https://www.mathworks.com/help/releases/R2020b/nav/ug/highway-trajectory-planning-using-frenet.html) example.

#### **SLAM Map Builder Update on Data Import: Import lidar scans and odometry data from MATLAB workspace**

The **[SLAM Map Builder](https://www.mathworks.com/help/releases/R2020b/nav/ref/slammapbuilder-app.html)** app now allows you to import lidar scans and odometry data from the MATLAB® workspace. To import data from the workspace, select **Import** > **Import from workspace**. Workspace import does not require a ROS Toolbox license.

#### **Pose Graph Optimization Updates: Additional optimization functionality for pose graphs**

The [poseGraph](https://www.mathworks.com/help/releases/R2020b/nav/ref/posegraph.html) and [poseGraph3D](https://www.mathworks.com/help/releases/R2020b/nav/ref/posegraph3d.html) objects now support the [edgeResidualErrors](https://www.mathworks.com/help/releases/R2020b/nav/ref/posegraph.edgeresidualerrors.html) function. This function computes edge residual errors for each edge in the pose graph given the current pose node estimates.

The [trimLoopClosures](https://www.mathworks.com/help/releases/R2020b/nav/ref/trimloopclosures.html) function optimizes pose graphs by removing bad loop closure edges that would otherwise cause edge residual errors.

The [poseGraphSolverOptions](https://www.mathworks.com/help/releases/R2020b/nav/ref/posegraphsolveroptions.html) function creates solver options for pose graph optimization.

#### **Wheel Encoder Sensor Models: Simulate wheel encoder sensor readings**

Use provided sensor models to simulate wheel encoder sensor readings for various types of vehicles. Wheel encoder sensor models include:

- [wheelEncoderAckermann](https://www.mathworks.com/help/releases/R2020b/nav/ref/wheelencoderackermann-system-object.html) object
- [wheelEncoderBicycle](https://www.mathworks.com/help/releases/R2020b/nav/ref/wheelencoderbicycle-system-object.html) object
- [wheelEncoderDifferentialDrive](https://www.mathworks.com/help/releases/R2020b/nav/ref/wheelencoderdifferentialdrive-system-object.html) object
- [wheelEncoderUnicycle](https://www.mathworks.com/help/releases/R2020b/nav/ref/wheelencoderunicycle-system-object.html) object

#### **Wheel Encoder Odometry: Compute vehicle odometry using wheel encoder sensor readings**

Use provided odometry models to compute vehicle odometry of various types of vehicles using wheel encoder sensor readings. Wheel encoder odometry models include:

- <span id="page-21-0"></span>• [wheelEncoderOdometryAckermann](https://www.mathworks.com/help/releases/R2020b/nav/ref/wheelencoderodometryackermann-system-object.html) object
- [wheelEncoderOdometryBicycle](https://www.mathworks.com/help/releases/R2020b/nav/ref/wheelencoderodometrybicycle-system-object.html) object
- [wheelEncoderOdometryDifferentialDrive](https://www.mathworks.com/help/releases/R2020b/nav/ref/wheelencoderodometrydifferentialdrive-system-object.html) object
- [wheelEncoderOdometryUnicycle](https://www.mathworks.com/help/releases/R2020b/nav/ref/wheelencoderodometryunicycle-system-object.html) object

#### **INS Sensor Model: Simulate inertial navigation and GPS readings**

Use the [insSensor](https://www.mathworks.com/help/releases/R2020b/nav/ref/inssensor-system-object.html) object or [INS](https://www.mathworks.com/help/releases/R2020b/nav/ref/ins.html) block to simulate inertial navigation and GPS readings.

#### **GNSS Sensor Model: Simulate GNSS receiver readings**

Use the [gnssSensor](https://www.mathworks.com/help/releases/R2020b/nav/ref/gnsssensor-system-object.html) object to simulate Global Navigation Satellite System (GNSS) receiver readings.

#### **Code Generation for 3-D Occupancy Map: Generate C/C++ code using occupancyMap3D object**

You can now generate code when using the [occupancyMap3D](https://www.mathworks.com/help/releases/R2020b/nav/ref/occupancymap3d.html) object.

#### **State Space and State Validator for 3-D Occupancy Map**

Use the [stateSpaceSE3](https://www.mathworks.com/help/releases/R2020b/nav/ref/statespacese3.html) object to store parameters and states in the 3-D state-space representation.

Use the [validatorOccupancyMap3D](https://www.mathworks.com/help/releases/R2020b/nav/ref/validatoroccupancymap3d.html) object to validate SE3 states in a 3-D occupancy map.

#### **Generate Random Grid Maps for Planner Benchmarking**

Use the [mapClutter](https://www.mathworks.com/help/releases/R2020b/nav/ref/mapclutter.html) function to generate a map with randomly scattered obstacles.

<span id="page-22-0"></span>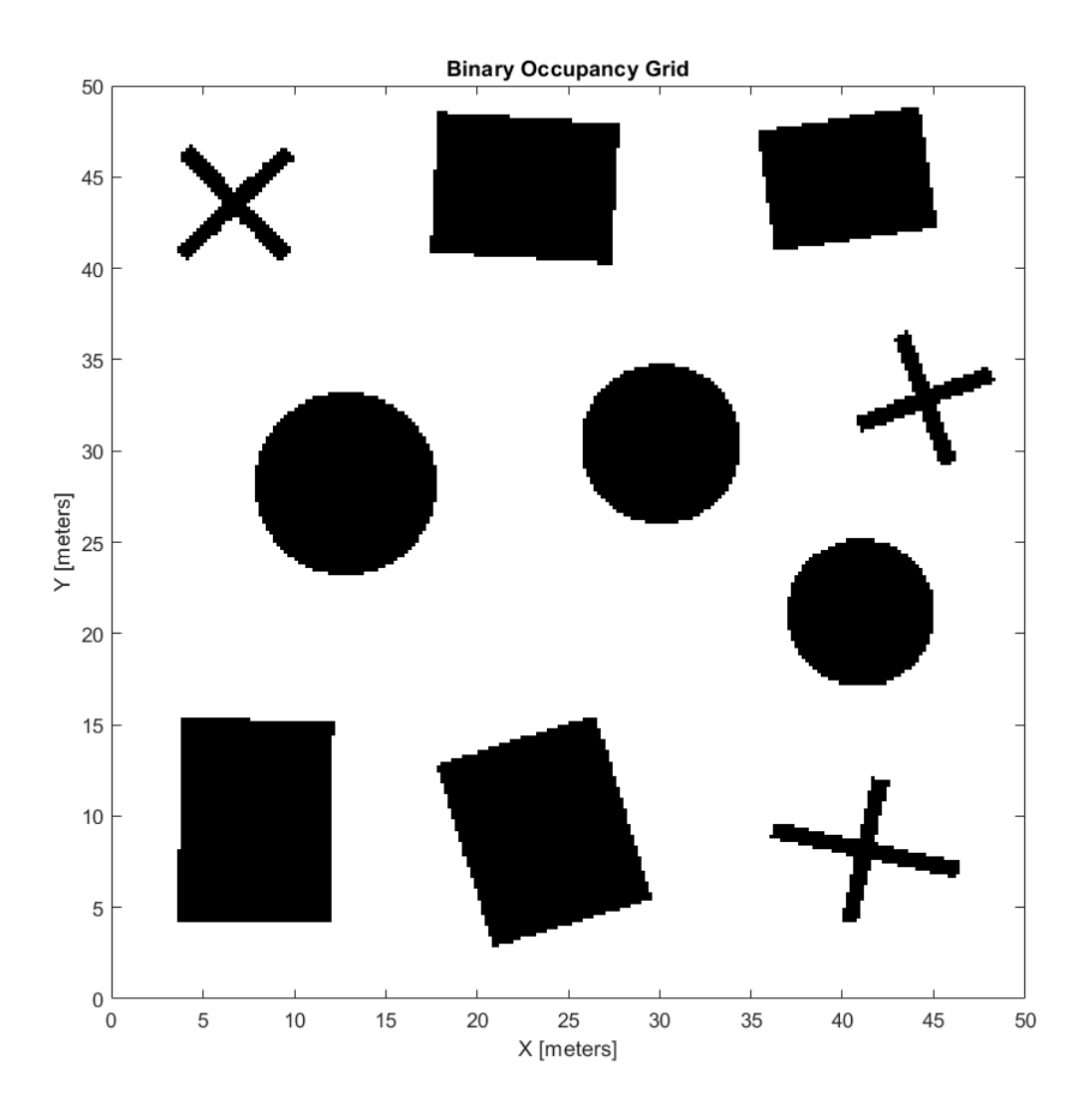

#### **Adjust Inertial Sensor Fusion Performance Using Filter Tuner**

Use the [tune](https://www.mathworks.com/help/releases/R2020b/nav/ref/insfilterasync.tune.html) function and the [tunerconfig](https://www.mathworks.com/help/releases/R2020b/nav/ref/tunerconfig.html) object to adjust the properties of the [imufilter](https://www.mathworks.com/help/releases/R2020b/nav/ref/imufilter-system-object.html), [ahrsfilter](https://www.mathworks.com/help/releases/R2020b/nav/ref/ahrsfilter-system-object.html), and [insfilterAsync](https://www.mathworks.com/help/releases/R2020b/nav/ref/insfilterasync.html) objects. Adjusting these properties can impact performance.

For more details, see the Automatic Tuning of the insfilter Async Filter example.

#### **GPS Device Object: Connect to GPS receiver from host computer**

Use the [gpsdev](https://www.mathworks.com/help/releases/R2020b/nav/ref/gpsdev-system-object.html) object to a create connection to a GPS receiver connected to the host computer running Navigation Toolbox™. You can create the object either by specifying the serial port as an input argument or by using the serialport object from MATLAB.

After you create the gpsdev object, use these functions to perform further actions:

- <span id="page-23-0"></span>• [read](https://www.mathworks.com/help/releases/R2020b/nav/ref/gpsdev.read.html) — Obtain GPS data like latitude, longitude and altitude (LLA), ground speed, course, dilution of precisions, and GPS receiver time, along with timestamp and overrun information.
- [flush](https://www.mathworks.com/help/releases/R2020b/nav/ref/gpsdev.flush.html) Clear the software buffers and serial port buffers.
- [writeBytes](https://www.mathworks.com/help/releases/R2020b/nav/ref/gpsdev.writebytes.html) Write raw data to configure the GPS receiver.

#### **NMEA Parser Object: Parse data from standard NMEA sentences sent from GNSS receivers**

Use the [nmeaParser](https://www.mathworks.com/help/releases/R2020b/nav/ref/nmeaparser-system-object.html) object to parse data from some of the standard NMEA (National Marine Electronics Association) sentences that are compliant with the NMEA 0183® specification.

The nmeaParser object parses data sent from GNSS receivers and identified by these NMEA message types: RMC, GGA, GSA, VTG, GLL, GST, ZDA, and HDT. The object outputs an array of structures corresponding to the data extracted from the requested NMEA message types.

#### **Time Scope object: Bilevel measurements, triggers, and compiler support**

The [timescope](https://www.mathworks.com/help/releases/R2020b/nav/ref/timescope.html) object now includes support for:

- Bilevel measurements Measure transitions, overshoots, undershoots, and cycles.
- Triggers Set triggers to sync repeating signals and pause the display when events occur.
- MATLAB Compiler™ support Use the mcc function to compile code for deployment.

#### **New examples**

This release contains several new examples:

- • [Wheel Encoder Error Sources](https://www.mathworks.com/help/releases/R2020b/nav/ug/wheel-encoder-error-sources.html)
- • [Highway Trajectory Planning Using Frenet Reference Path](https://www.mathworks.com/help/releases/R2020b/nav/ug/highway-trajectory-planning-using-frenet.html)
- • [GNSS Simulation Overview](https://www.mathworks.com/help/releases/R2020b/nav/ug/gnss-simulation-overview.html)
- $\bullet$  Automatic Tuning of the insfilter Async Filter

# <span id="page-24-0"></span>**R2020a**

**Version: 1.1**

**New Features**

**Bug Fixes**

#### <span id="page-25-0"></span>**New Time Scope object: Visualize signals in the time domain**

Use the [timescope](https://www.mathworks.com/help/releases/R2020a/nav/ref/timescope.html) object to visualize real- and complex-valued floating-point and fixed-point signals in the time domain.

The Time Scope window has two toolstrip tabs:

#### **Scope Tab**

In the **Scope** tab, you can control the layout and configuration settings, and set the display settings of the Time Scope. You can also generate script to recreate your Time Scope with the same settings. When doing so, an editor window opens with the code required to recreate your timescope object.

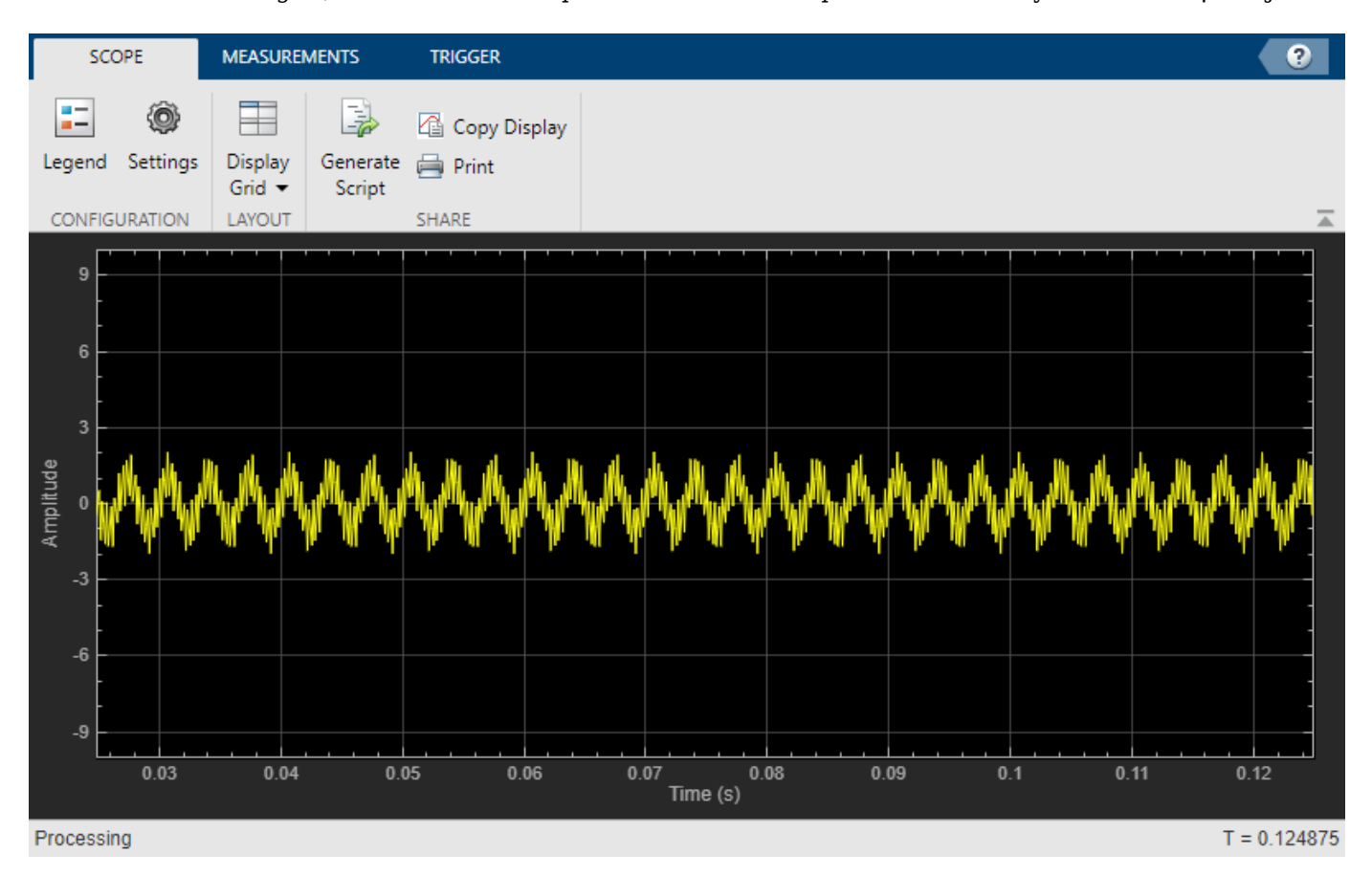

#### **Measurements Tab**

In the **Measurements** tab, all measurements are made for a specified channel.

- **Data Cursors** –– Display the screen cursors.
- **Signal Statistics** –– Display the various statistics of the selected signal, such as maximum/ minimum values, peak-to-peak values, mean, median, RMS.
- **Peak Finder** –– Display peak values for the selected signal.

<span id="page-26-0"></span>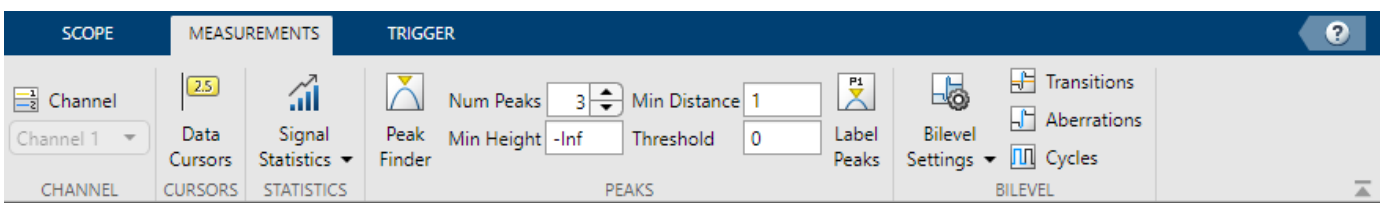

#### **Scale Axes**

You can use the mouse to pan around the axes, and use the scroll button on your mouse to zoom in and out of the plot.

You can also use the buttons that appear when you hover over the plot window.

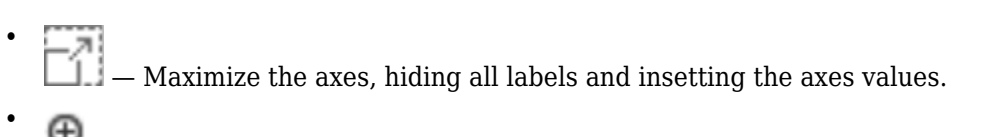

- $\bigoplus$   $\qquad$   $\qquad$
- — Pan around the axes.
- $\leq \mathbf{N}$  – Autoscale the axes to fit the shown data.

For more details, see Configure Time Scope MATLAB Object.

#### **Scan Matching Using Line Features: Estimate pose and covariance based on line features in lidar scans**

The [matchScansLine](https://www.mathworks.com/help/releases/R2020a/nav/ref/matchscansline.html) function calculates a relative pose and estimated covariance between lidar scan readings based on estimated linear features.

#### **Trajectory Optimization Improvements: Specify longitudinal segments, deviation offsets and additional waypoint parameters**

The [trajectoryOptimalFrenet](https://www.mathworks.com/help/releases/R2020a/nav/ref/trajectoryoptimalfrenet.html) contains two new properties: NumSegments and DeviationOffset. Increasing NumSegments divides the longitudinal terminal states into multiple segments to calculate more dynamic trajectories, but increases computational complexity. DeviationOffset specifies an offset on the cost calculation for trajectories to bias the optimal trajectory in a specific direction that deviated from the reference path.

You can also calculate trajectories based on a velocity-keeping behavior by specifying NaN for the Longitudal field of the TerminalStates property.

The [plan](https://www.mathworks.com/help/releases/R2020a/nav/ref/plannerrrt.plan.html) function no longer errors when a feasible trajectory is not found. The function now returns an empty trajectory vector and an exit flag is included in the output arguments.

#### <span id="page-27-0"></span>**Path Metrics Improvements: Specify validatorVehicleCostmap as a state validator**

The [pathmetrics](https://www.mathworks.com/help/releases/R2020a/nav/ref/pathmetrics.html) function now supports the [validatorVehicleCostmap](https://www.mathworks.com/help/releases/R2020a/nav/ref/validatorvehiclecostmap.html) as the state validator input to the function.

#### **Ray Intersections for 3-D Maps: Calculate ray intersections, import, and export with a 3-D occupancy map**

The [occupancyMap3D](https://www.mathworks.com/help/releases/R2020a/nav/ref/occupancymap3d.html) object now supports the [rayIntersection](https://www.mathworks.com/help/releases/R2020a/nav/ref/occupancymap3d.rayintersection.html) function for calculating the intersection of rays with obstacles in the environment. You can also import and export occupancy maps as a .bt or .ot octomap file.

#### **Code Generation for Monte Carlo Localization: Generate C/C++ code using the monteCarloLocalization object**

You can now generate code when using the [monteCarloLocalization](https://www.mathworks.com/help/releases/R2020a/nav/ref/montecarlolocalization-system-object.html) object.

#### **Code Generation for Sampling-Based Planners: Generate C/C++ code using the plannerRRT, plannerRRTStar, and plannerHybridAStar objects**

You can now generate code when using the [plannerRRT](https://www.mathworks.com/help/releases/R2020a/nav/ref/plannerrrt.html), [plannerRRTStar](https://www.mathworks.com/help/releases/R2020a/nav/ref/plannerrrtstar.html), and [plannerHybridAStar](https://www.mathworks.com/help/releases/R2020a/nav/ref/plannerhybridastar.html) objects.

#### **Code Generation for Trajectory Optimization: Generate C/C++ code using the trajectoryOptimalFrenet object**

You can now generate code when using the [trajectoryOptimalFrenet](https://www.mathworks.com/help/releases/R2020a/nav/ref/trajectoryoptimalfrenet.html) object.

#### Access residuals and residual covariance of insfilters and ahrs10filter

You can access the residuals and residual covariance information of insfilters ([insfilterMARG](https://www.mathworks.com/help/releases/R2020a/nav/ref/insfiltermarg.html), [insfilterAsync](https://www.mathworks.com/help/releases/R2020a/nav/ref/insfilterasync.html), [insfilterErrorState](https://www.mathworks.com/help/releases/R2020a/nav/ref/insfiltererrorstate.html), and [insfilterNonholonomic](https://www.mathworks.com/help/releases/R2020a/nav/ref/insfilternonholonomic.html)) and [ahrs10filter](https://www.mathworks.com/help/releases/R2020a/nav/ref/ahrs10filter.html) through their object functions such as [fusegps](https://www.mathworks.com/help/releases/R2020a/nav/ref/errorstateimugpsfuser.fusegps.html), [fusegyro](https://www.mathworks.com/help/releases/R2020a/nav/ref/asyncmarggpsfuser.fusegyro.html), [residual](https://www.mathworks.com/help/releases/R2020a/nav/ref/insfiltermarg.residual.html), and [residualgps](https://www.mathworks.com/help/releases/R2020a/nav/ref/insfiltermarg.residualgps.html).

#### **Model inertial measurement unit using IMU Simulink block**

Use the [IMU](https://www.mathworks.com/help/releases/R2020a/nav/ref/imu.html) Simulink block to model an inertial measurement unit (IMU) composed of accelerometer, gyroscope, and magnetometer sensors.

#### **Estimate device orientation using AHRS Simulink block**

Use the [AHRS](https://www.mathworks.com/help/releases/R2020a/nav/ref/ahrs.html) Simulink block to estimate the orientation of a device from its accelerometer, magnetometer, and gyroscope sensor readings.

#### <span id="page-28-0"></span>**Calculate angular velocity from quaternions**

Use [angvel](https://www.mathworks.com/help/releases/R2020a/nav/ref/quaternion.angvel.html) to calculate angular velocity from an array of quaternions.

#### **Transform position and velocity between two frames to motion quantities in a third frame**

Use [transformMotion](https://www.mathworks.com/help/releases/R2020a/nav/ref/transformmotion.transformmotion.html) to transform position and velocity between two coordinate frames to motion quantities in a third coordinate frame.

# <span id="page-30-0"></span>**R2019b**

**Version: 1.0**

**New Features**

#### <span id="page-31-0"></span>**Simultaneous Localization and Mapping (SLAM): Create 2-D and 3-D occupancy maps using SLAM algorithm and lidar scan data**

Use the SLAM algorithm to tune parameters for scan matching and loop-closure detection. The [lidarSLAM](https://www.mathworks.com/help/releases/R2019b/nav/ref/lidarslam.html) object takes lidar scan data and builds a map as your vehicle moves through it. The algorithm generates a [poseGraph](https://www.mathworks.com/help/releases/R2019b/nav/ref/posegraph.html) and continuously optimizes edge-constraints based on detected loop closures. As more loop closures are detected, you can continuously build a map of your environment and adjust for odometry drift.

For an example using 2-D lidar scans, see [Implement Online Simultaneous Localization And Mapping](https://www.mathworks.com/help/releases/R2019b/nav/ug/implement-online-simultaneous-localization-and-mapping-with-lidar-scans.html) [\(SLAM\) with Lidar Scans.](https://www.mathworks.com/help/releases/R2019b/nav/ug/implement-online-simultaneous-localization-and-mapping-with-lidar-scans.html)

For an example using 3-D lidar point clouds, see [Perform SLAM Using 3-D Lidar Point Clouds.](https://www.mathworks.com/help/releases/R2019b/nav/ug/perform-lidar-slam-using-3d-lidar-point-clouds.html)

For more information, see [SLAM.](https://www.mathworks.com/help/releases/R2019b/nav/test_nav_category_mw_cb483bf7-0321-4a84-8f5c-511855ff92b6.html)

#### **SLAM Map Builder App: Interactively modify loop closures and adjust overall map using SLAM algorithm**

Use the **[SLAM Map Builder](https://www.mathworks.com/help/releases/R2019b/nav/ref/slammapbuilder-app.html)** app to load and filter lidar scans and estimated poses from a log file or data in the workspace. Tune and run the SLAM algorithm to automatically build the map. Pause at any time to modify relative poses between scans. Modify or delete loop closures from the pose graph to improve the overall map. After you are done with the entire data set, output the map as an occupancy grid to use with path planning or other navigation algorithms.

#### **Pose Estimation: Accurately estimate vehicle poses using IMU and GPS sensors and Monte Carlo Localization**

Use localization and pose estimation algorithms to orient your vehicle in your environment. Sensor pose estimation uses filters to improve and combine sensor readings for IMU, GPS, and other sensors. Localization algorithms, like Monte Carlo localization and scan matching, estimate your pose in a known map using range sensor or lidar readings. Pose graphs track your estimated poses and can be optimized based on edge constraints and loop closures.

For more information, see [Localization and Pose Estimation](https://www.mathworks.com/help/releases/R2019b/nav/test_nav_category_mw_e82dc002-5ba2-4aca-a4ba-d3e4ae2d0cc4.html)

#### **Customizable Sampling-Based Path Planners: Plan a path from start to goal locations using RRT and RRT\* algorithms**

Plan paths through a 2-D environment using provided path planning algorithms:

- [plannerRRT](https://www.mathworks.com/help/releases/R2019b/nav/ref/plannerrrt.html)
- [plannerRRTStar](https://www.mathworks.com/help/releases/R2019b/nav/ref/plannerrrtstar.html)
- [plannerHybridAStar](https://www.mathworks.com/help/releases/R2019b/nav/ref/plannerhybridastar.html)

Specify parameters for provided 2-D state-space representations:

- [stateSpaceSE2](https://www.mathworks.com/help/releases/R2019b/nav/ref/statespacese2.html)
- [stateSpaceDubins](https://www.mathworks.com/help/releases/R2019b/nav/ref/statespacedubins.html)

<span id="page-32-0"></span>• [stateSpaceReedsShepp](https://www.mathworks.com/help/releases/R2019b/nav/ref/statespacereedsshepp.html)

Validate your planned paths using occupancy maps or vehicle cost maps:

- [validatorOccupancyMap](https://www.mathworks.com/help/releases/R2019b/nav/ref/validatoroccupancymap.html)
- [validatorVehicleCostmap](https://www.mathworks.com/help/releases/R2019b/nav/ref/validatorvehiclecostmap.html)

Write your own custom state space or state validator using class interfaces:

- [nav.StateSpace](https://www.mathworks.com/help/releases/R2019b/nav/ref/nav.statespace-class.html)
- [nav.StateValidator](https://www.mathworks.com/help/releases/R2019b/nav/ref/nav.statevalidator-class.html)

#### **Path-Planning Metrics: Use metrics to check and compare the output of path planners**

Calculate path metrics to evaluate planned paths using the [pathmetrics](https://www.mathworks.com/help/releases/R2019b/nav/ref/pathmetrics.html) object. Check the [clearance](https://www.mathworks.com/help/releases/R2019b/nav/ref/pathmetrics.clearance.html) and [smoothness](https://www.mathworks.com/help/releases/R2019b/nav/ref/pathmetrics.smoothness.html) based on your path constraints.

#### **Sensor Models: Use simulated models for IMU, GPS, and range sensors**

Perform sensor modeling and simulation for accelerometers, magnetometers, gyroscopes, altimeters, GPS, IMU, and range sensors. Analyze sensor readings, sensor noise, environmental conditions, and other configuration parameters. Generate trajectories to emulate these sensors traveling through a world, and calibrate the performance of your sensors.

Sensor models include:

- [gpsSensor](https://www.mathworks.com/help/releases/R2019b/nav/ref/gpssensor-system-object.html)
- [imuSensor](https://www.mathworks.com/help/releases/R2019b/nav/ref/imusensor-system-object.html)
- [rangeSensor](https://www.mathworks.com/help/releases/R2019b/nav/ref/rangesensor-system-object.html)

For other sensors and more information, see [Sensor Models](https://www.mathworks.com/help/releases/R2019b/nav/test_nav_category_mw_df757348-5e5a-48a6-ac03-ec59402deea4.html).

#### **Trajectory and Waypoint Following Algorithms: Use built-in algorithms to generate trajectories and control commands for robots**

Use the [waypointTrajectory](https://www.mathworks.com/help/releases/R2019b/nav/ref/waypointtrajectory-system-object.html) and [kinematicTrajectory](https://www.mathworks.com/help/releases/R2019b/nav/ref/kinematictrajectory-system-object.html) objects to generate trajectories for sensors or vehicles and control commands to send to your vehicle